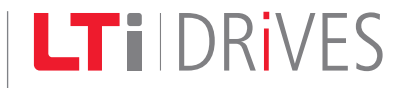

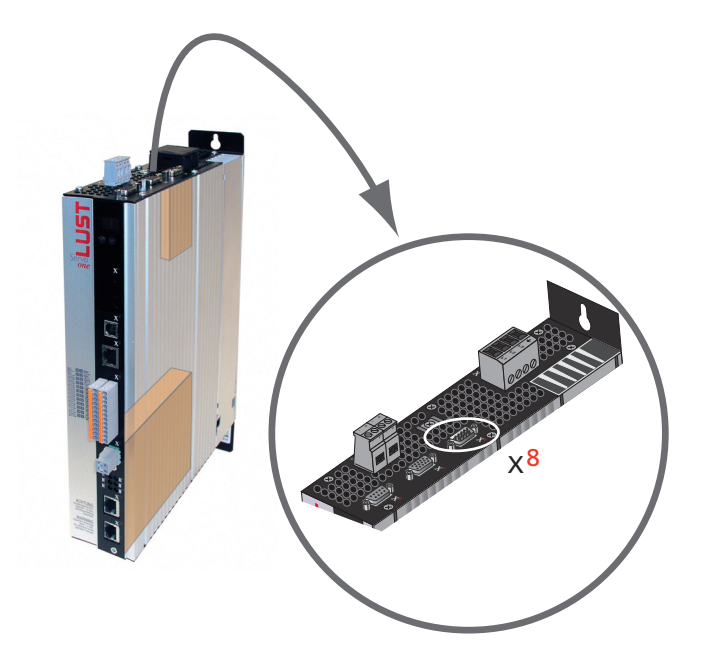

# ServoOne

## Specification

## TWINsync module

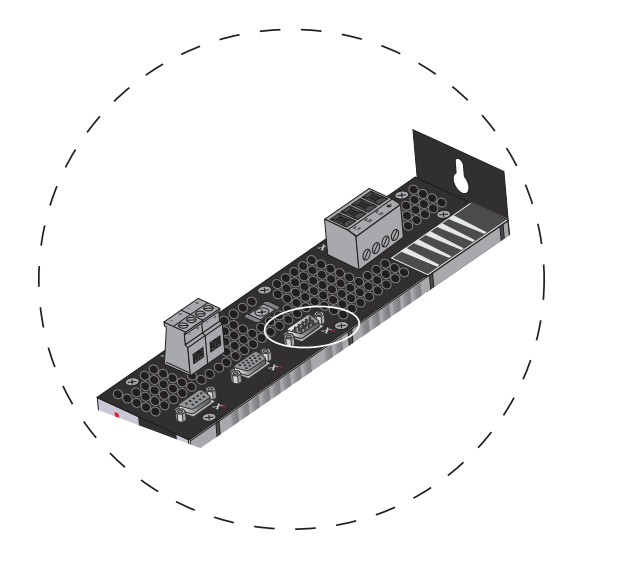

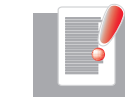

NOTE: This document does not replace the ServoOne Operation Manual. Please be sure to observe the information contained in the "For your safety", "Intended use" and "Responsibility" sections of the Operation Manual (ID No.: 1100.00B.x). For information on installation, setup and commissioning, and details of the warranted technical characteristics of the ServoOne series, refer to the additional documentation (Operation Manual, User Manual, etc.).

### Specification TWINsync module

### Interface X8

ID no.: 1106.23B.0 Date: 10/2009 Applicable as from firmware version: V2.15 / V201.07

### Subject to technical modifications.

The contents of our documentation have been compiled with greatest care and in compliance with our present status of information.

Nevertheless we would like to point out that this document cannot always be updated parallel to the technical further development of our products.

Information and specifications may be changed at any time. For information on the latest version please refer to www.lt-i.com.

## Table of contents

LTi

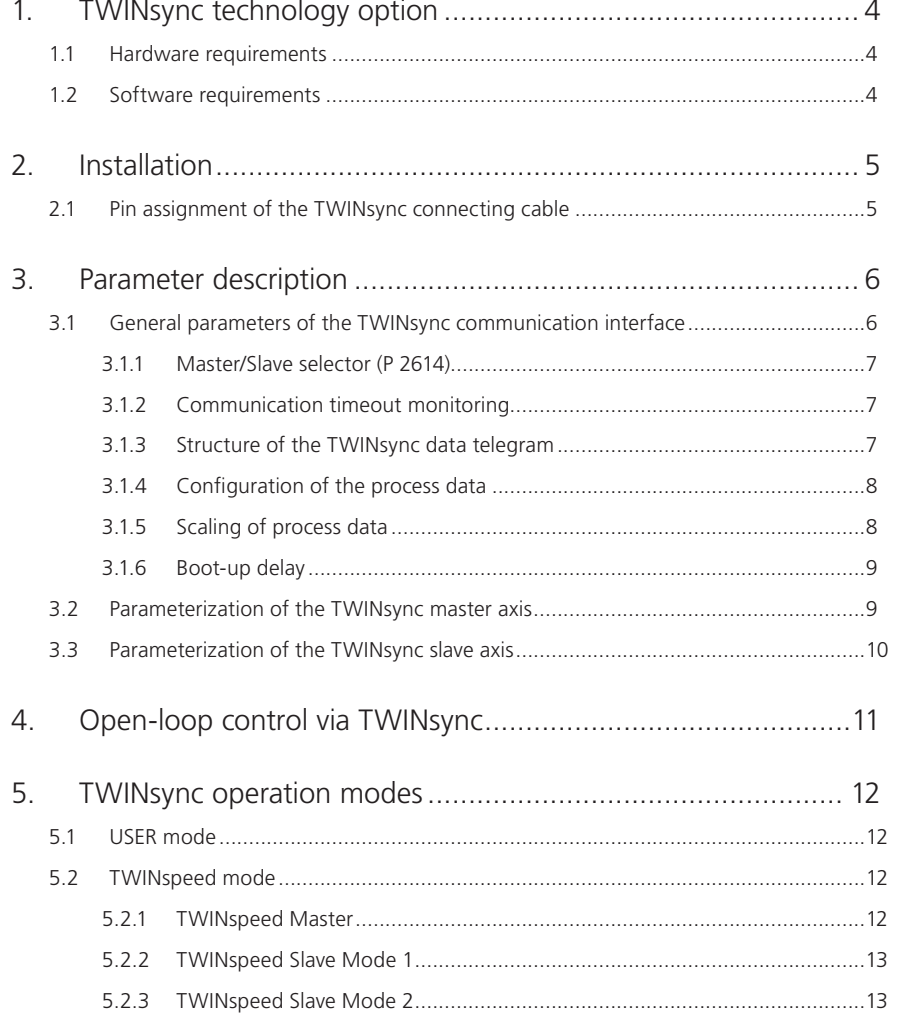

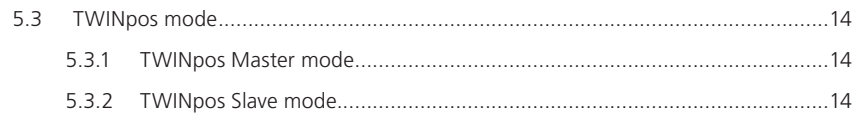

6.

## <span id="page-3-0"></span>1. TWINsync technology option

This document describes the TWINsync technology option for the ServoOne. The TWINsync technology option is based on an optional communication interface available for the ServoOne for option slot 2 via which two ServoOne devices can be interconnected at a time. Consequently, use of the TWINsync option is intended for applications in which, for example, synchronism of two drives is specified or in which one drive is to use I/O or encoder interfaces of another drive.

Using the TWINsync option, any process data can be exchanged between two drives. The data are exchanged bidirectionally with the cycle time of the speed control.

The TWINsync communication interface incorporates a synchronization mechanism. The ServoOne configured as the TWINsync master generates a cyclic signal pulse synchronized to its own control cycle on the SYNC OUT line of the interface. The ServoOne configured as the TWINsync slave receives the synchronization signal on its SYNC IN line and synchronizes its own control cycle to the TWINsync master.

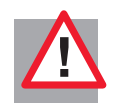

ATTENTION: Because of the synchronization mechanism, the EtherCAT and SERCOS II field bus options are currently not supported in "TWINsync slave" mode, as they have their own synchronization mechanisms.

Configuration parameters can be set to define the process data to be exchanged via the TWINsync interface. The parameters from which the data to be sent are compiled, and the parameters to which the received data are copied, are set both for the TWINsync master and the TWINsync slave. By way of the TWINsync interface a maximum of three parameters with a maximum total 8 bytes' length can be cyclically exchanged in both directions. The following listing summarizes the key features of the TWINsync option.

Key features of the TWINsync option:

- Serial data transfer via twisted-pair cable (RS485) in master/slave mode
- Electrical isolation of the transfer channel from the control board
- Transfer rate: 4 MBaud
- Full-duplex mode
- Frame size: 12 bytes, of which 8 bytes user data in each transfer direction
- Frame rate: Data transfer takes place at the speed control clock rate (depending on the switching frequency, 8 kHz maximum)
- Monitored synchronization of master and slave at PWM level
- Free mapping of the sent and received data onto parameters
- Monitoring of data transfer with a 16-bit CRC checksum

### 1.1 Hardware requirements

For TWINsync linking of two ServoOne drives the TWINsync option board for the X8 technology interface of the ServoOne is required in both drives (article no.: 1106.821.0). The TWINsync option board is factory-fitted and automatically detected by the ServoOne firmware (monitored via display parameter P 0053 = TWINsync (2)).

### 1.2 Software requirements

Firmware version V2.15 / V201.07 is required to run the TWINsync option.

## <span id="page-4-0"></span>2. Installation

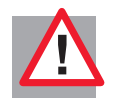

ATTENTION: Please be sure to read the ServoOne Operation Manual before installing the device. It contains essential information relating to safety and installation as well as detailed connection diagrams.

### 2.1 Pin assignment of the TWINsync connecting cable

The TWINsync option board is located on option slot 2 of the ServoOne (see Operation Manual) and has a 9-pin D-Sub female connector (X8). The connector pin assignment is set out in table 2.1.

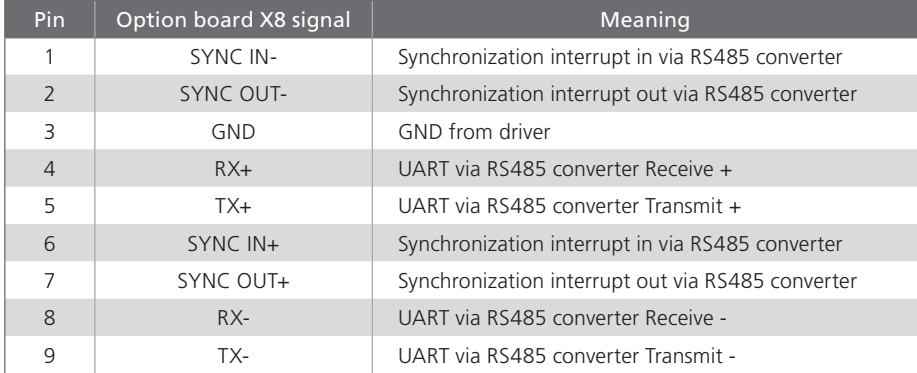

*Table 2.1 Assignment of the 9-pin D-Sub female connector X8 on the TWINsync option board*

The TWINsync connecting cable must be shielded. The pin assignment of the D-Sub male connectors on the cable ends is set out in table 2.2. When using a twisted-pair connecting cable, the pairs must be formed from the respective matching terminals (+ and -). The signal pairs of SYNC IN and SYNC OUT and of RX and TX must be crossed over in the cable. The SYNC IN on one connector end is connected to the SYNC OUT on the other end and vice versa. The same applies to RX and TX. The '+' cable of one signal must be connected to the respective '+' cable of the other. The respective '-' cables must be interconnected in the same way.

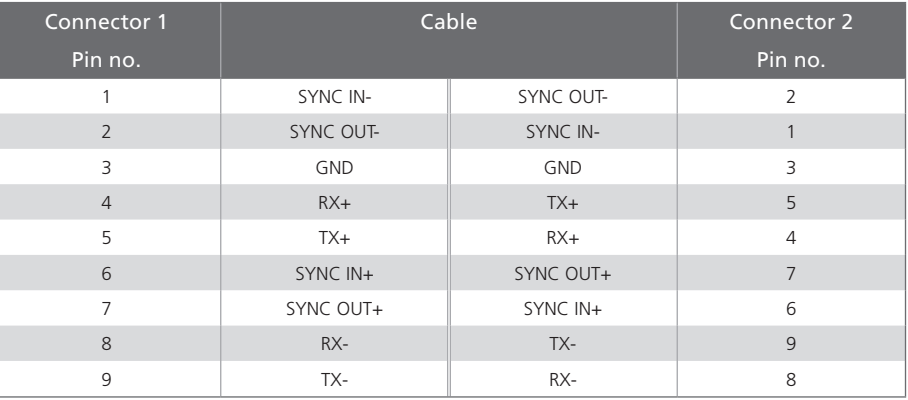

*Table 2.2 Pin assignment of the TWINsync connecting cable*

## <span id="page-5-0"></span>3. Parameter description

The following details the specific parameters of the TWINsync option board.

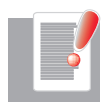

NOTE: For a description of general parameters refer to the ServoOne user documentation.

3.1 General parameters of the TWINsync communication interface

Table 3.1 shows the configuration parameters for the communication interface of the TWINsync option.

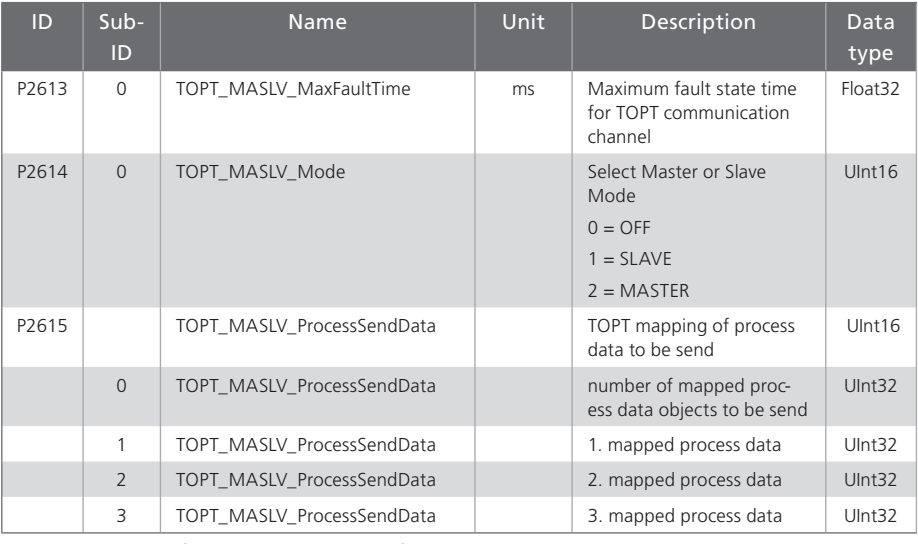

*Table 3.1 Configuration parameters of the TWINsync technology option board*

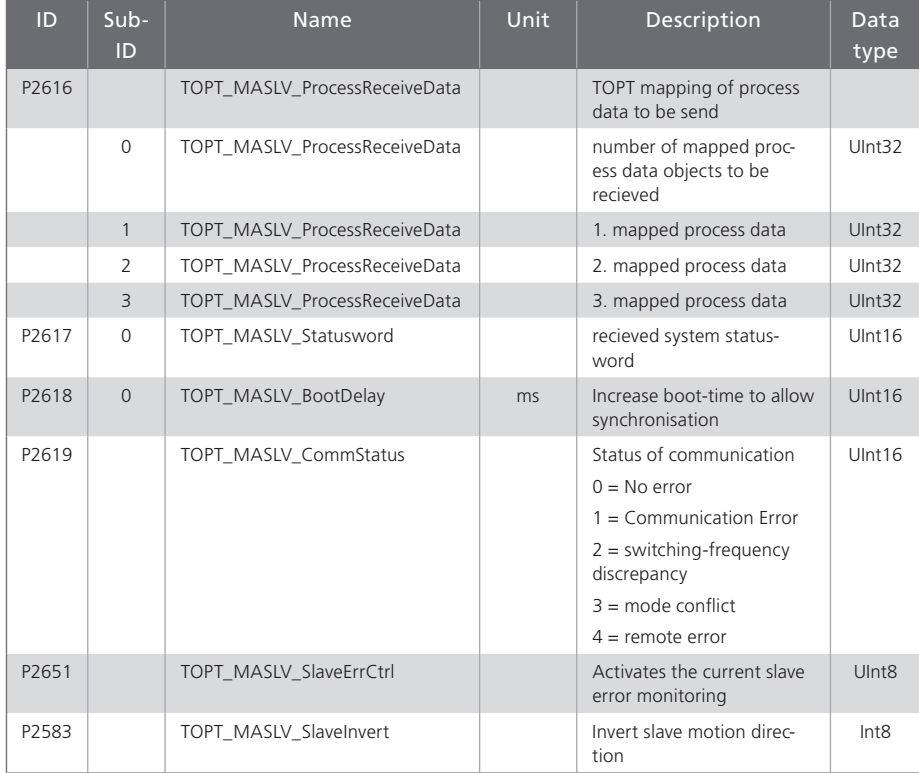

*Table 3.1 Configuration parameters of the TWINsync technology option board*

#### <span id="page-6-0"></span>3.1.1 Master/Slave selector (P 2614)

By way of the TWINsync interface the TWINsync slave synchronizes to the TWINsync master. Consequently, one of the two drives must be configured as the TWINsync master and one as the TWINsync slave. Parameter P 2614 is use to specify the Master/Slave mode.

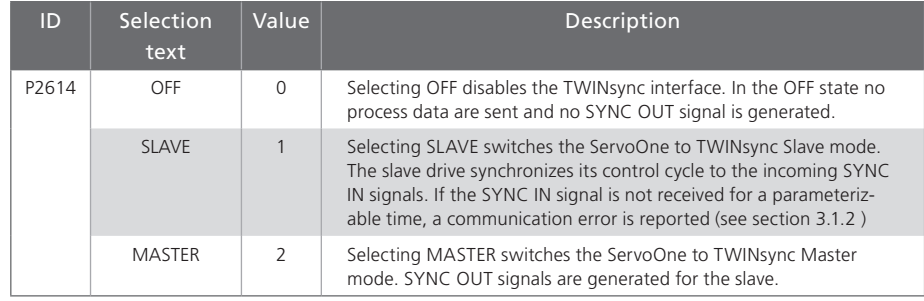

*Table 3.2 P 2614 setting options*

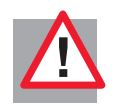

ATTENTION: For synchronization it is essential that both drives are configured to the same switching frequency, as it is used for synchronization. Consequently, parameter P 0302 must be set to the same value for both axes.

#### 3.1.2 Communication timeout monitoring

A disturbance on the communication interface is detected as follows:

- The ServoOne receives invalid data (CRC monitoring).
- The synchronization signal of the TWINsync master drops out.

If one of these errors occurs, the transfer channel is assumed to be disturbed. Parameter P 2613 defines the time interval (in ms) over which the channel may be classed as disturbed without an error being reported. In the event of a disturbance the last correctly received data are frozen. The error messages are documented in section 6.

### 3.1.3 Structure of the TWINsync data telegram

The TWINsync data telegram is structured as shown in table 3.3. It comprises 3x2 bytes of fixed data (16 bits CRC, 16 bits TWINsync status word and one control/status word to change the slave device state) and 6 bytes of freely configurable data.

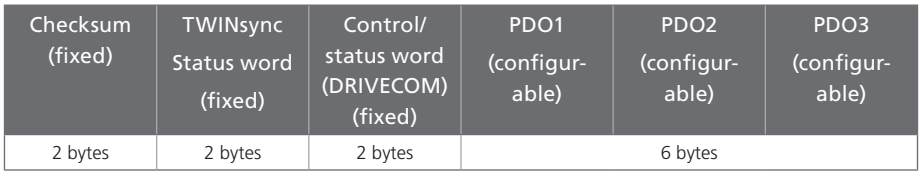

*Table 3.3 TWINsync data telegram*

<span id="page-7-0"></span>The checksum is formed in each case across the entire telegram. The assignment of the TWINsync status word is shown in table 3.4.

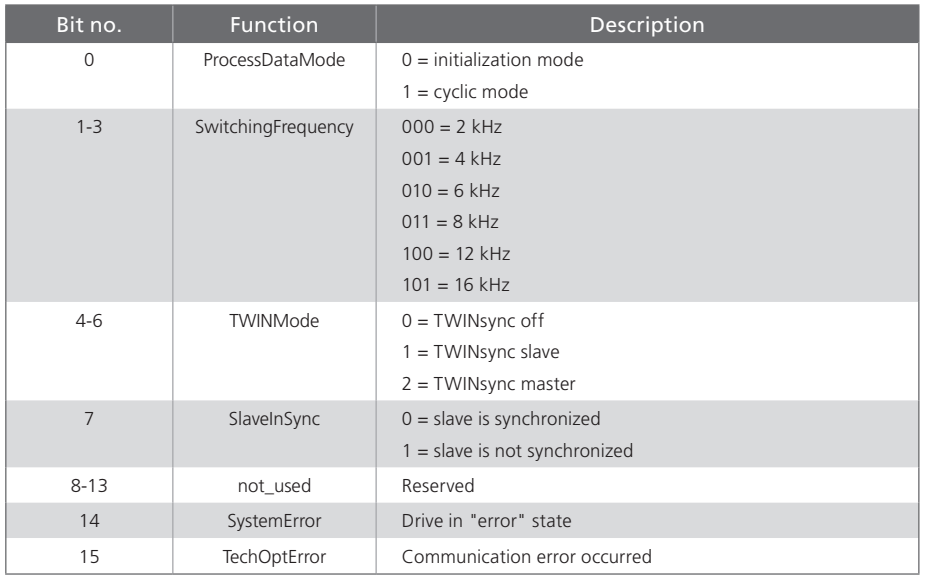

*Table 3.4 Assignment of the TWINsync status word (parameter P 2617)*

#### 3.1.4 Configuration of the process data

The process data to be sent and received by the drive can be configured by parameters. For manual configuration, parameters P 2615 (mapping of sent data) and P 2616 (mapping of received data) can be modified directly. The mode selector (parameter P 2580) can also be used to set an automatic configuration for preset operation modes (see section 5). P 2615 and P 2616 are field parameters with four elements each. The first element (sub-ID: 0) determines how many parameters are sent/received by this axis. A maximum of three parameters are supported in each direction. The other three field elements (sub-ID:1-3) select which parameters are sent/received. The entries under sub-ID 1-3 are coded as set out in table 3.5.

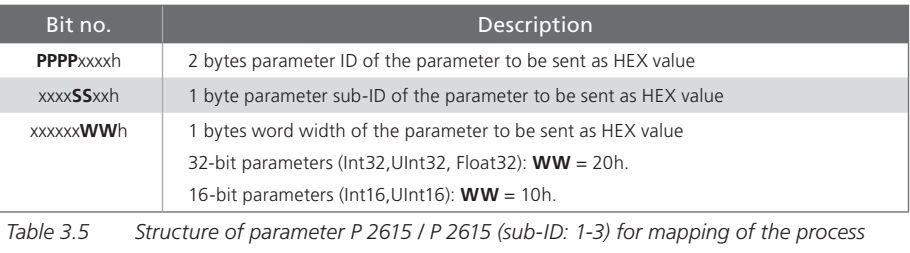

*data to be sent*

A fundamental requirement when configuring the process data is that the sequence and data width of the received data of one axis matches the sequence and data width of the sent data of the other axis. This parameter matching cannot be monitored by the ServoOne and so must be ensured by the user.

#### 3.1.5 Scaling of process data

In order to transfer the three most frequently used variables – torque, speed and position – via the TWINsync interface simultaneously, appropriate conversion of torque and speed variables from the internally used 4-byte floating-point format into a scaled 2-byte integer format is implemented. The reference variables for scaling of the "local" torque and speed values (sent data) are preset via parameter P 2602. The reference variables for de-scaling of the ("remote") torque and speed values received from the external drive are preset via parameter P 2609 (see table 3.6).

The first field entry (sub-ID:0) of P 2602 / P 2609 contains the value of the reference torque in Nm. The second field entry (sub-ID:1) contains the value of the reference speed in rpm. The scaling maps the value range between the negative and positive reference values to the number range [-32768 to 32767]. The position data are transferred in the format specified by the unit parameter setting of the device (Factor Group) as 32-bit integer.

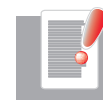

NOTE: Generally, the reference variables P 2602 / P 2609 and the factor group settings should be identical in the master and slave drives.

<span id="page-8-0"></span>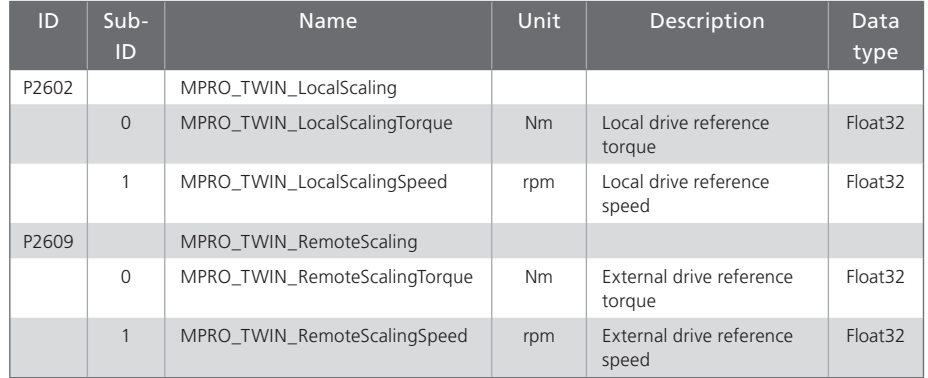

*Table 3.6 Reference variables for scaling of the local and external torque and speed signals*

Table 3.7 shows the parameters typically used for the process data being sent. Parameters P 2596 to P 2601 describe the "local" target and actual values for torque, speed and position.

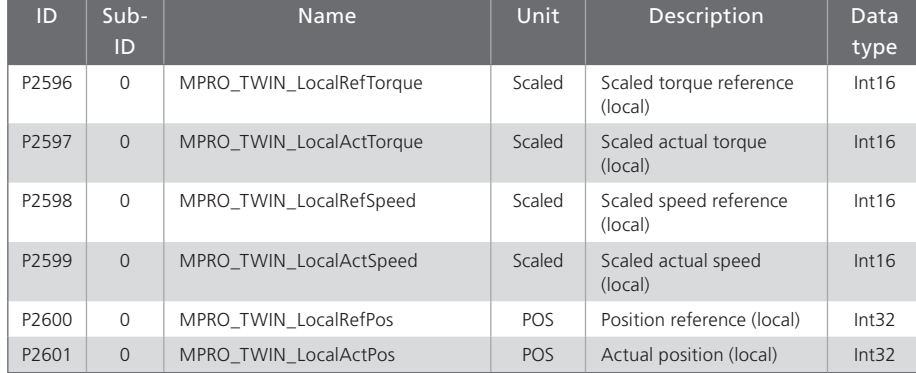

*Table 3.7 Parameters frequently used to send process data*

Table 3.8 shows the parameters typically used for the process data being received. Parameters P 2603 to P 2608 are available as data containers to receive the external ("Remote") target and actual values for torque, speed and position.

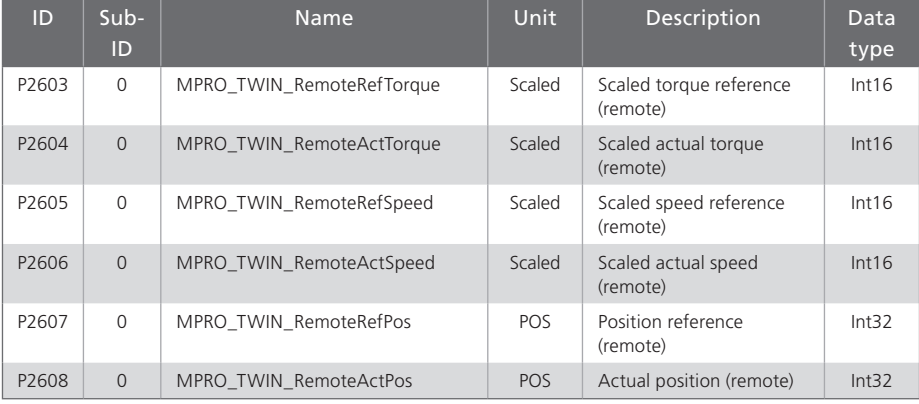

*Table 3.8 Parameters frequently used to receive process data*

The scaled parameters for speed and torque provided on the send end also exist on the receive end. The torque and speed information required for de-scaling is entered in parameter P 2609. As a result the received 16-bit integer is converted back to the local units system.

#### 3.1.6 Boot-up delay

The synchronization between the master and slave axes takes a certain amount of time after booting up. If one or both of the controllers in the TWINsync pairing is set to control mode without a delay after connection of the power, it may be that a communication error is reported because no synchronization has yet taken place. This can be prevented by using parameter P 2618 (see table 3.1) to extend the boot-up initialization phase of the ServoOne by a programmable time so that the synchronization is completed during initialization.

### 3.2 Parameterization of the TWINsync master axis

The master axis receives reference (setpoint) values according to the parameterized reference source (e.g. from a field bus). Apart from configuration of the send data, the master axis requires no further special parameter setting. Slave process data can also be received however.

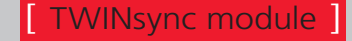

### <span id="page-9-0"></span>3.3 Parameterization of the TWINsync slave axis

The slave axis receives the reference (setpoint) values from the master axis and uses them dependent on the TWINsync mode preset via parameter P 2580. Depending on the mode, master axis torque, speed or position reference or actual values are required. For the slave axis to receive the reference value via the TWINsync interface, the setpoint source must be configured via parameter P 0165 ("MPRO\_REF\_SEL") to the value 11=TWINsync. The reference values for control of the slave axis are then formed from the parameters listed in table 3.8 dependent on the control mode set by the control mode selector (P 0300). The scaled parameters are first scaled back to the local units system in line with field parameter P 2609.

## <span id="page-10-0"></span>4. Open-loop control via TWINsync

The slave drive in the TWINsync pairing can be controlled by the TWINsync master by way of the TWINsync control word or any other control location (e.g. digital inputs or field bus). The control location is configured using the control location selector (parameter: P 0159). To select the control location "TWINsync", the value "TWINsync (8)" must be set for P 0159. Open-loop control of the drive is then effected by way of the TWINsync control word (parameter P 2611, see table 4.1 ) and the drive status is mapped in parameter P 2612 (see table 4.2 ). The TWINsync master copies its own control word to the TWINsync control word transferred over the process data channel from the TWINsync master to the TWINsync slave. The TWINsync slave thus obeys the same control commands as the TWINsync master. Error resets and homing can additionally be initiated on the slave by way of the TWINsync control word. The TWINsync slave likewise transfers its TWINsync status word back to the TWINsync master via the process data channel.

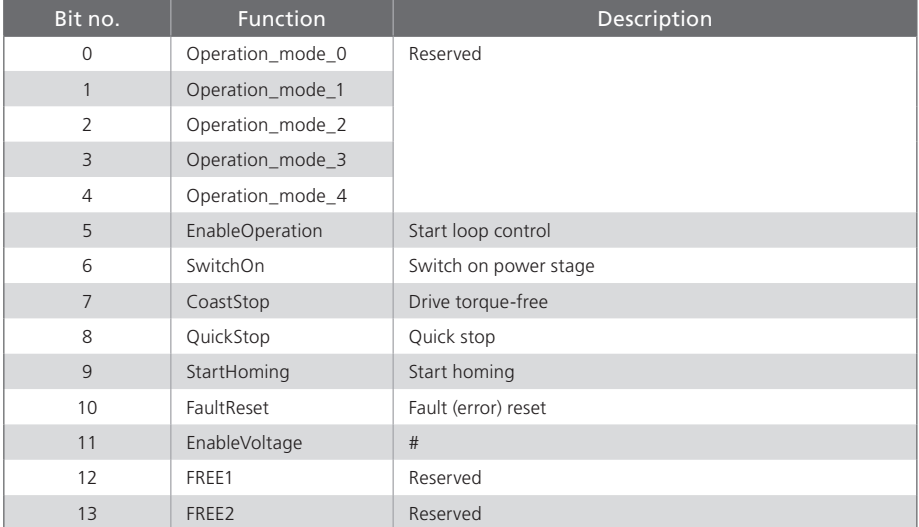

*Table 4.1 Assignment of the TWINsync control word (parameter P 2611)*

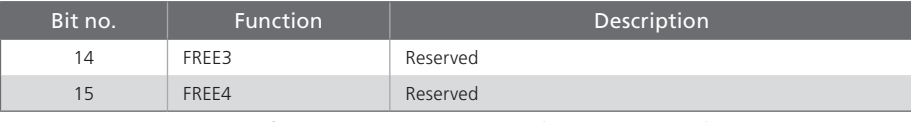

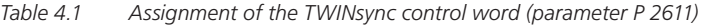

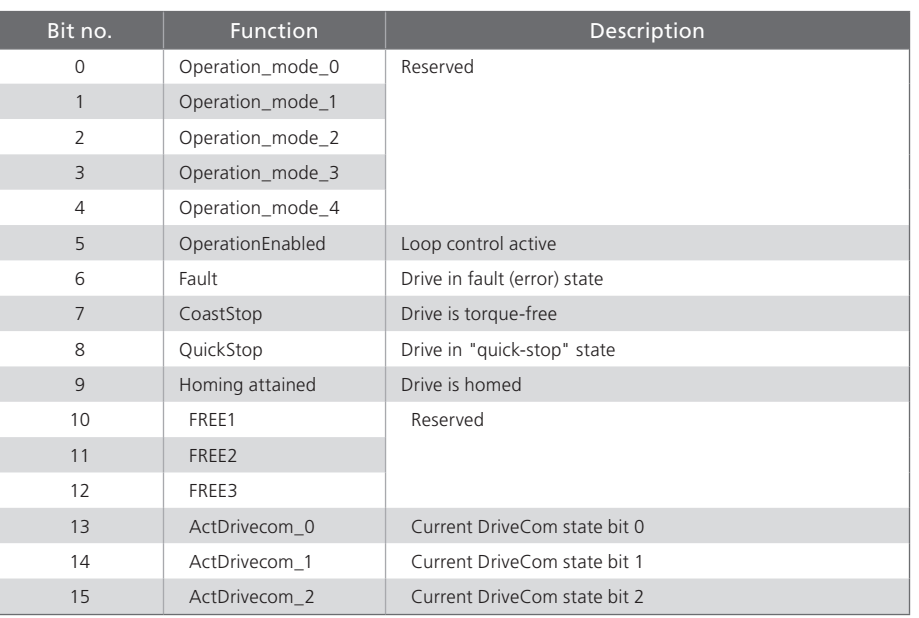

*Table 4.2 Assignment of the TWINsync control word (parameter P 2612)*

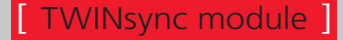

## <span id="page-11-0"></span>5. TWINsync operation modes

By way of parameter P 2580 various preset TWINsync operation modes can be selected. The process data configuration is automatically effected according to the selected mode. In the following the selectable operation modes are listed.

### 5.1 USER mode

If this mode is selected the user can assign the process data channel of the TWINsync bus freely. For this, field parameters "TOPT\_TWIN\_ProcessSendData" (P 2615) and "TOPT\_TWIN\_ProcessReceiveData" (P 2616) can be used to define how many, and which, objects are to be sent or received (see section 3.1.4).

If the mapping (parameter TOPT\_TWIN\_ProcessSendData (P 2615) / TOPT\_TWIN\_RecieveData (P 2616)) is changed by the user, the mode is automatically reset to USER.

### 5.2 TWINspeed mode

TWINspeed mode is useful for speed synchronization of mechanically coupled axes, such as twin traction or lift drives. The master transfers its actual speed and torque values via the TWINsync interface to the TWINsync slave. The TWINsync slave then processes the two variables and forwards them to an internal closed-loop control structure. Figure 5.1 shows the process data interface between the master and slave drives in TWINspeed mode.

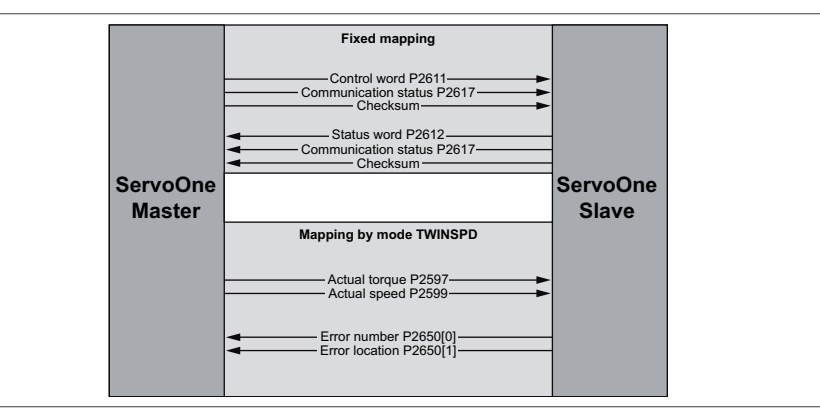

*Figure 5.1 TWINspeed process data interface*

#### 5.2.1 TWINspeed Master

This mode is selected by setting P 2580 = "TWINSPD\_Master". In this mode the master transmits its actual torque (P 2597) and actual speed (P 2599) values. The received data expected by the master via TWINsync are interpreted as the current error number (P 2650[0]) and error location (P 2650[1]) of the slave drive.

#### <span id="page-12-0"></span>5.2.2 TWINspeed Slave Mode 1

In this mode the actual speed value of the master drive is used as the primary speed reference (primary setpoint) of the slave drive. A secondary reference proportional to the primary reference is added to the primary reference and specified as a percentage by way of parameter P 2584. If the secondary reference calculated in this way falls below the threshold value set by parameter (P 2585), that threshold value is used as the secondary reference. In this, the sign of the secondary reference corresponds to the sign of the actual torque value of the master drive. Figure 5.2 shows the closed-loop control structure of the slave drive.

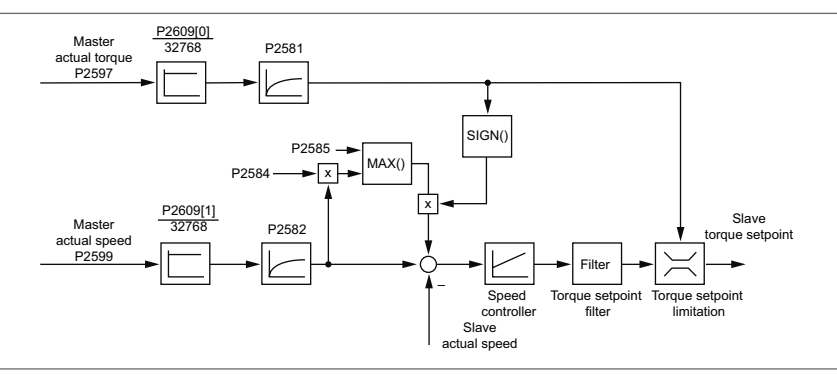

*Figure 5.2 Closed-loop control structure, TWINspeed Slave Mode 1*

The actual torque value of the master determines the torque reference limitation in the slave drive. Accordingly, during a positioning job the torque limitation of the slave is adapted online to the actual torque value of the master. The torque is thus split optimally across both drives and pass-through of the slave drive is prevented in the event of short-time cutting of the mechanical coupling, such as when mechanical slip occurs in a traction drive.

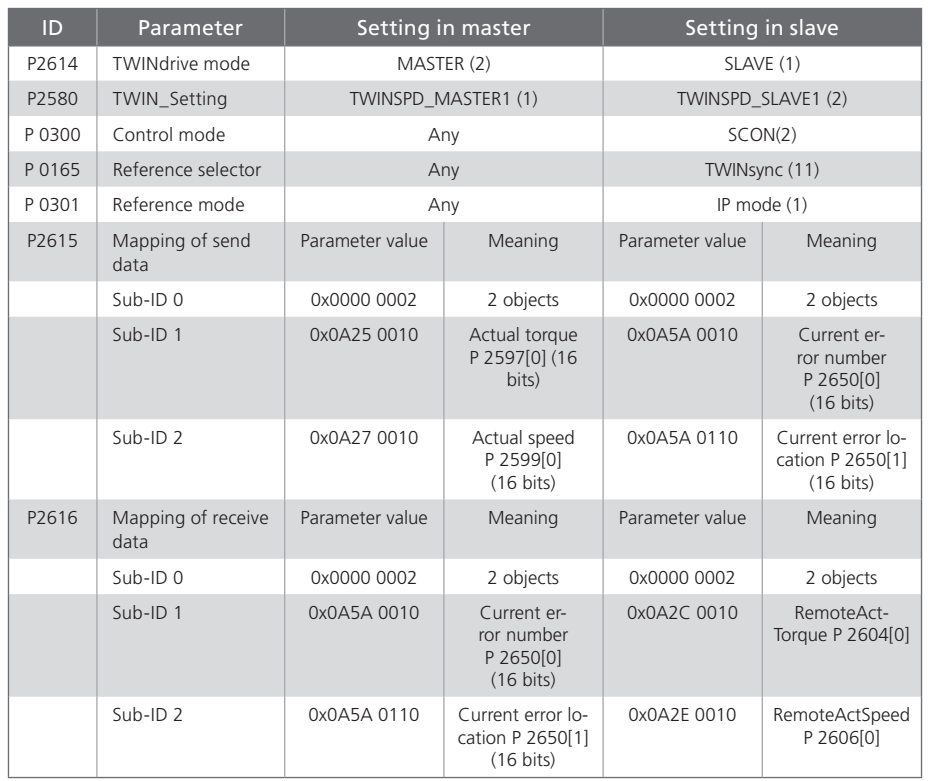

*Table 5.1 Parameters on master and slave drive for the preset TWINsync mode TWINspeed Mode 1*

#### 5.2.3 TWINspeed Slave Mode 2

This mode is a further variant for synchronization of mechanically coupled drive axes. The master transfers its current actual speed and torque values via the TWINsync interface to the slave. The slave uses the current master actual torque value as a torque pre-control signal on the speed controller output. The received actual speed value of the master is used as the speed reference for the slave's speed control loop. Optionally, the actual speed value can be filtered via a PT-1 element. The speed controller on the slave side should be configured as a weak P-controller in this mode.

<span id="page-13-0"></span>Mapping of the process data channel on the master and slave sides is the same as in TWINspeed Mode 1 (see table 5.1).

### 5.3 TWINpos mode

This mode is useful for position synchronization between a master and slave drive. An electronic gear unit can additional be used on the slave axis. Figure 5.3 shows the process data interface between the master and slave drives in TWINpos mode.

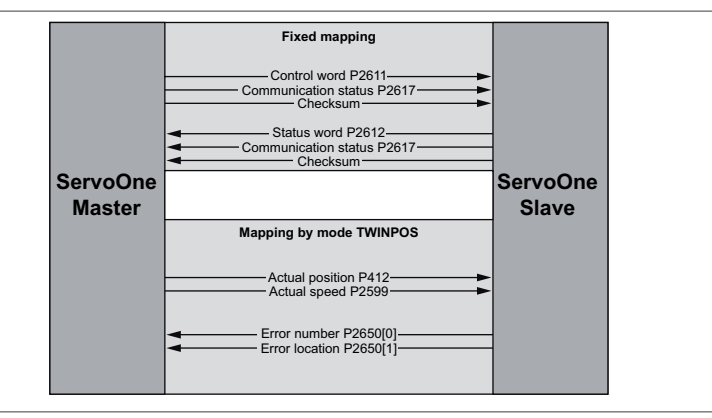

*Figure 5.3 TWINpos process data interface*

#### 5.3.1 TWINpos Master mode

This mode is selected by setting P 2580 = "TWINPOS\_Master". In this mode the master transmits its actual position (P 0412) and speed (P 2599) values. The received data are interpreted as the current error number (P 2650[0]) and error location (P 2650[1]) of the slave drive.

#### 5.3.2 TWINpos Slave mode

In this mode the actual position value of the master drive (P 2608) is used for positioning reference generation and the current actual speed value (P 2606) for external speed precontrol generation. Figure 5.4 shows the logical sequencing.

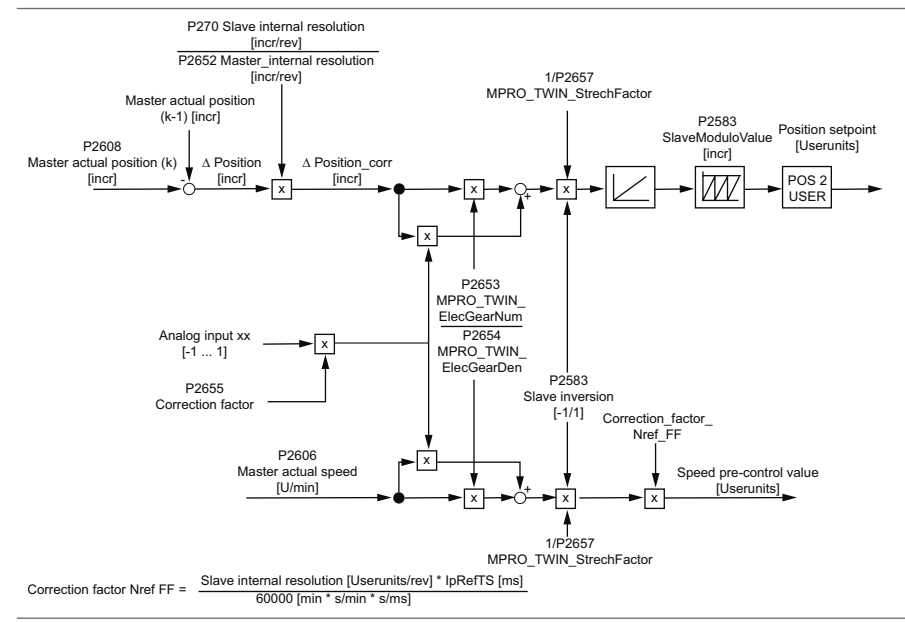

*Figure 5.4 TWINpos Slave closed-loop control structure*

Delta increments per scan step are formed from the incremental master actual position P 2608. If the resolution factors vary between the master and slave, the delta increments are corrected by the factor P 0270/P2652. Then the corrected delta increments are multiplied firstly by the transmission ratio of the electronic gearing (P 2653/2654) and secondly by the analog correction factor and the results are added together. In addition, parameter P 2583 can be used to execute a reversal of rotation direction between the master and slave. Then the corrected delta increments are up-integrated to the incremental modulo value of the slave. For external speed pre-control, the current actual speed value of the master is used in revolutions per minute. Just as in position process-

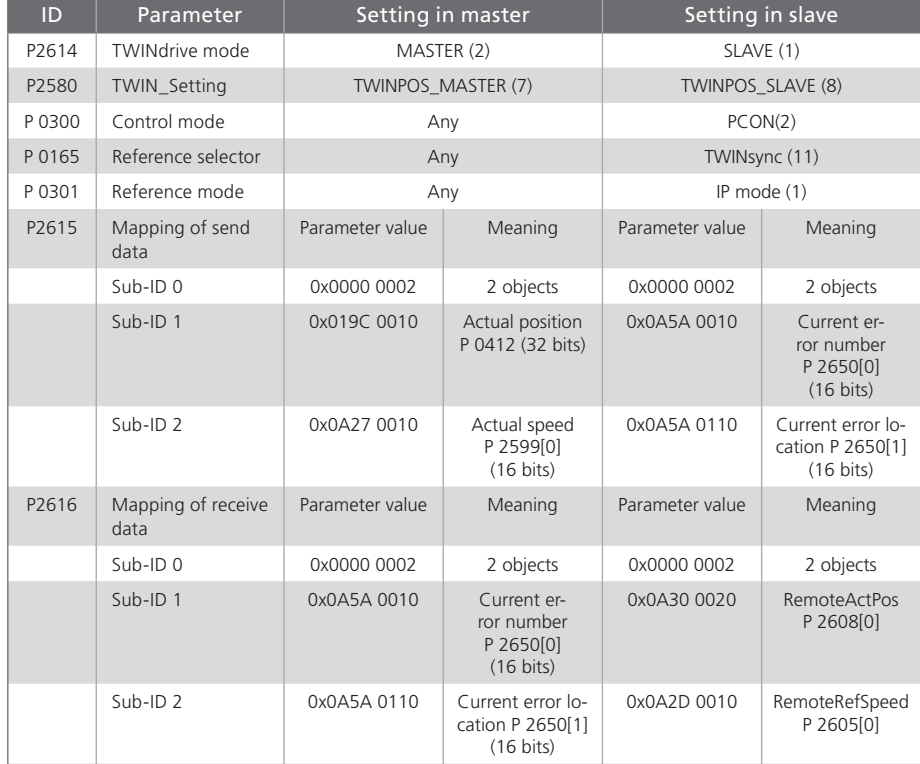

ing, this actual value is multiplied by the factor of the electronic gearing (P 0270/P 2652) and by the same analog correction factor.

*Table 5.2 Parameters on master and slave drive for the preset TWINsync mode TWINpos*

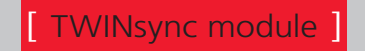

## <span id="page-15-0"></span>6. Monitoring functions / Error messages

The data transfer of the master/slave link is continuously monitored. Errors can occur either when a parameter is incorrectly set or if there is a disturbance on the transfer channel. Errors are only reported when the ServoOne is in closed-loop control mode (display shows state 5). The master/slave link has the primary error group (error number) 46. A list of possible errors is set out in table 6.1.

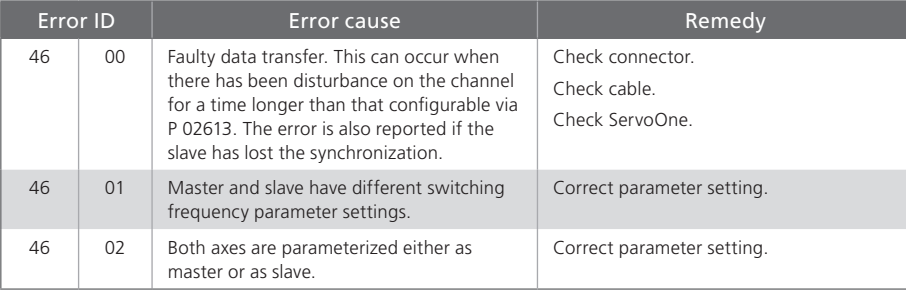

*Table 6.1 Error messages in master/slave operation*

### **LTi**IDRIVES

#### **LTi DRiVES GmbH**

Gewerbestraße 5-9 35633 Lahnau Germany Fon +49 (0) 6441/ 96 6-0 FAX +49 (0) 6441/ 96 6-137

Heinrich-Hertz-Straße 18 59423 Unna Germany Fon +49 (0) 2303/ 77 9-0 FAX +49 (0) 2303/ 77 9-397

www.lt-i.com info@lt-i.com

#### **We reserve the right to make technical changes.**

The contents of our documentation have been compiled with greatest care and in compliance with our present status of infor mation.

Nevertheless we would like to point out that this document can not always be updated parallel to the technical further develop ment of our products.

Information and specifications may be changed at any time. For information on the latest version please refer to www.lt-i.com.

ID no.: 1106.23B.0

Date: 10/2009

Applicable as from firmware version: V2.15 / V201.07